# ASA安全服務模組AIP-SSM和CSC-SSM的密碼恢 復過程

### 目錄

[簡介](#page-0-0) [必要條件](#page-0-1) [需求](#page-0-2) [相關產品](#page-0-3) [慣例](#page-0-4) [逐步程序](#page-1-0) [示例過程](#page-1-1) [相關資訊](#page-2-0)

### <span id="page-0-0"></span>簡介

本檔案介紹如何在Cisco ASA 5500系列內容安全與控制安全服務模組(CSC-SSM)或進階檢視和預防 安全服務模組(AIP-SSM)上復原密碼,而無需重新映像裝置。

### <span id="page-0-1"></span>必要條件

#### <span id="page-0-2"></span>需求

需要恢復過程所需的其他檔案的清單。其中包括說明如何以及在何處獲取檔案,以及在恢復過程開 始之前需要執行的任何處理。

Cisco ASA 8.x及更高版本軟體提供了一種無需重新映像裝置即可重置SSM模組(CSC或AIP)密碼 的機制。

註:CSC和AIP模組必須運行6.0版才能使功能正常工作。在5.0版中,對於AIP-SSM或CSC-SSM,沒有口令恢複選項,因為直到6.0版才引入此功能。

#### <span id="page-0-3"></span>相關產品

此密碼復原程式可用於以下任何產品 :

- •進階檢視和預防安全服務模組(AIP-SSM)
- 內容安全與控制安全服務模組(CSC-SSM)

#### <span id="page-0-4"></span>慣例

如需文件慣例的詳細資訊,請參閱[思科技術提示慣例。](//www.cisco.com/en/US/tech/tk801/tk36/technologies_tech_note09186a0080121ac5.shtml)

<span id="page-1-0"></span>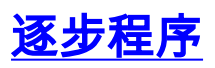

#### 完成密碼復原需要執行此步驟。

從Cisco ASA CLI發出hw-module module <module\_num> password-reset命令。對於AIP模組, 此 命令將ROMMON中的配置暫存器設定為引導密碼重置映像,然後關閉模組的電源。若是CSC模組 ,此指令會將session 1 do reset-password指令傳送到模組。

ciscoasa(config)#**hw-module module 1 password-reset** Reset the password on module in slot 1? [confirm]

#### <span id="page-1-1"></span>示例過程

此程式顯示如何使用Cisco Adaptive Security Device Manager(ASDM)恢復密碼。

1. 對於AIP-SSM, 在主選單中按一下Tools, 然後選擇IPS Password Reset。

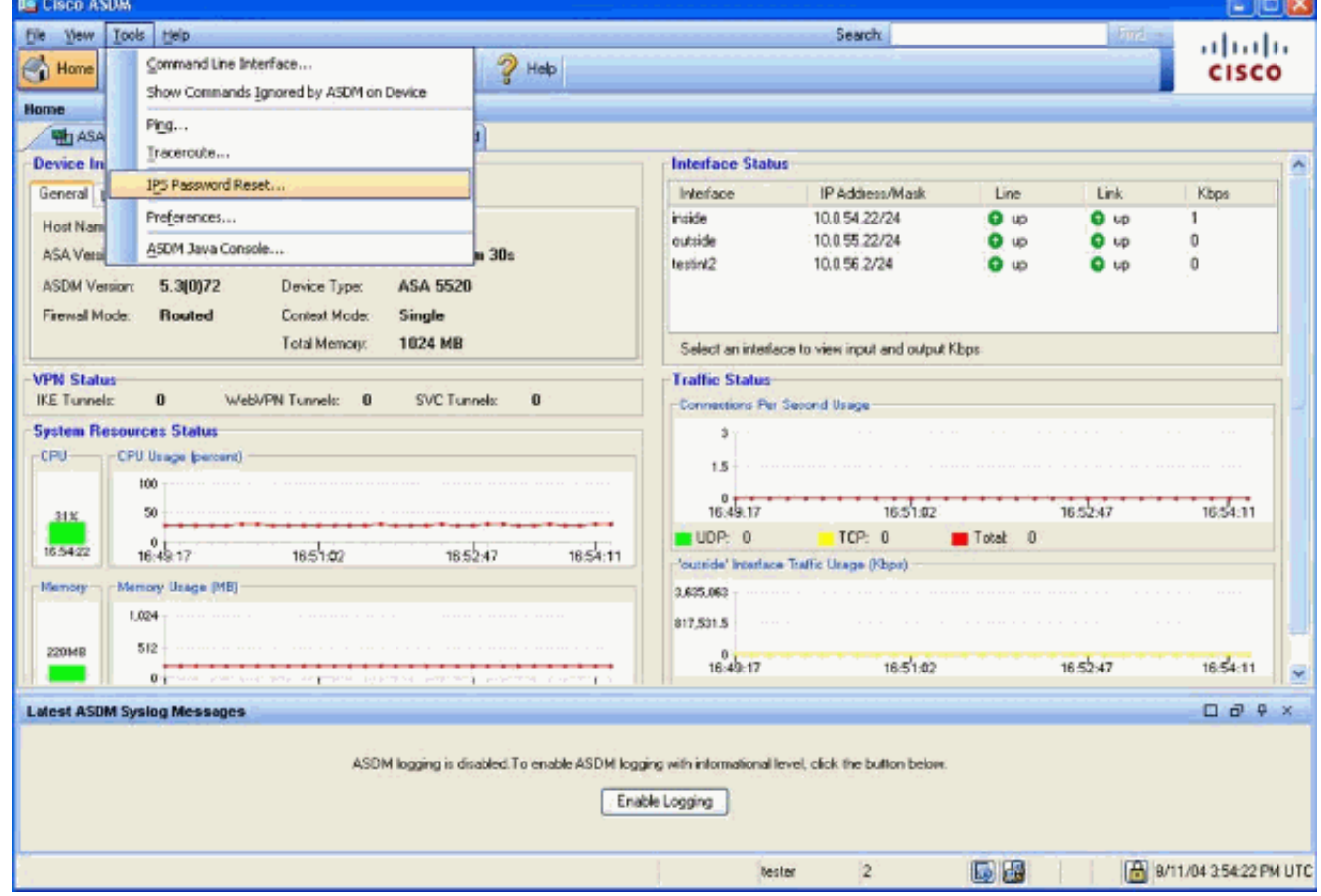

2. 對於CSC-SSM, 在主選單中按一下Tools, 然後選擇CSC Password Reset。

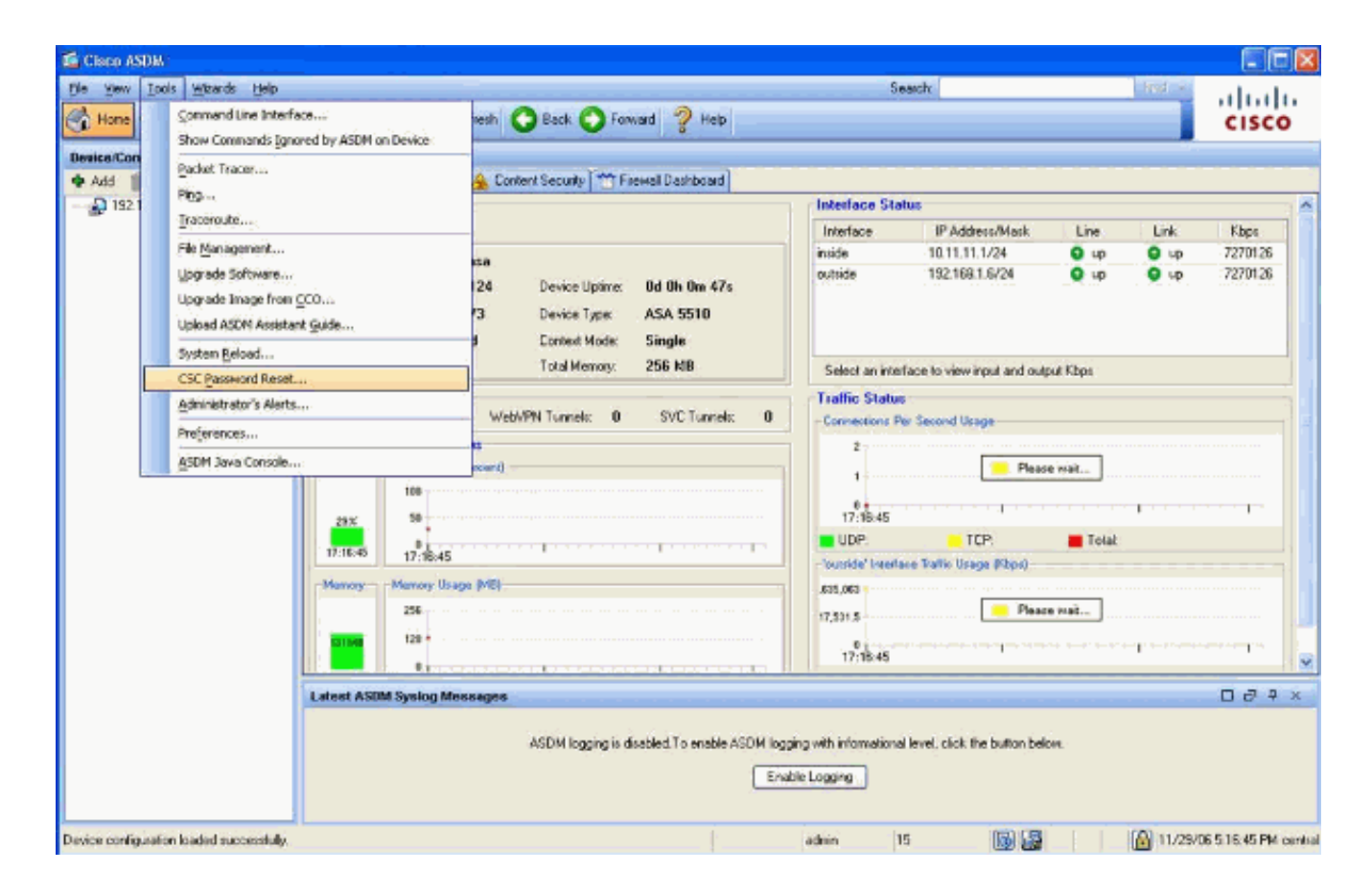

## <span id="page-2-0"></span>相關資訊

- [Cisco ASA 5500系列自適應安全裝置支援](//www.cisco.com/en/US/products/ps6120/tsd_products_support_series_home.html?referring_site=bodynav)
- [Cisco ASA進階檢視和預防模組](//www.cisco.com/en/US/products/ps6825/index.html?referring_site=bodynav)
- [Cisco ASA內容安全與控制\(CSC\)安全服務模組](//www.cisco.com/en/US/products/ps6823/index.html?referring_site=bodynav)
- [技術支援與文件 Cisco Systems](//www.cisco.com/cisco/web/support/index.html?referring_site=bodynav)